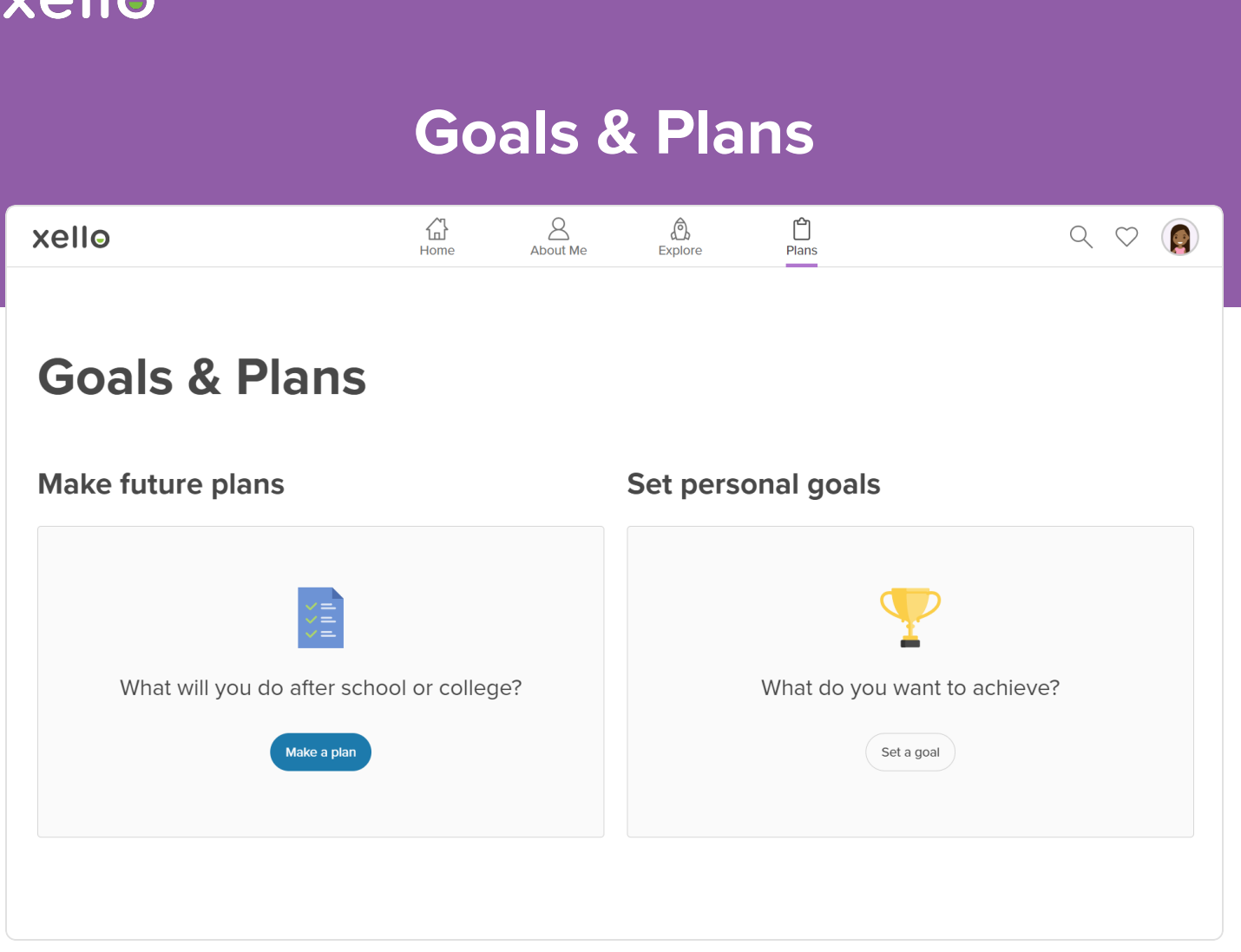

 $\sqrt{2}$ 

In Xello, use **Goals & Plans** to help you plan for your future. Take the information you've learned about careers and yourself and create a plan to achieve your goals. Whether you want to go to college or start working after high school, **Goals & Plans** will guide you in figuring out the steps to success. It's a way to bring together all the work you've done in Xello.

Access **Goals & Plans** from your dashboard or by clicking **Plans** in the top menu of any page in Xello.

## **Learn about pathways**

Before you start planning for your future, let's look at what you can do after you graduate. On the first page of creating your plan, you'll be asked to choose a starting option. There are nine different pathways for you to consider, some of which you may have never thought about or heard of before!

If you're not sure which option to choose, don't worry! You can click on the **Not sure? Learn about these options** link, which will open a menu on the side. There, you'll find a brief explanation of each option, as well as the opportunity to read a full profile.

These pathway profiles provide you with lots of information about each option. You'll find a short video, sample careers to explore, information about the finances involved, any requirements or education needed, and other important things for you to think about.

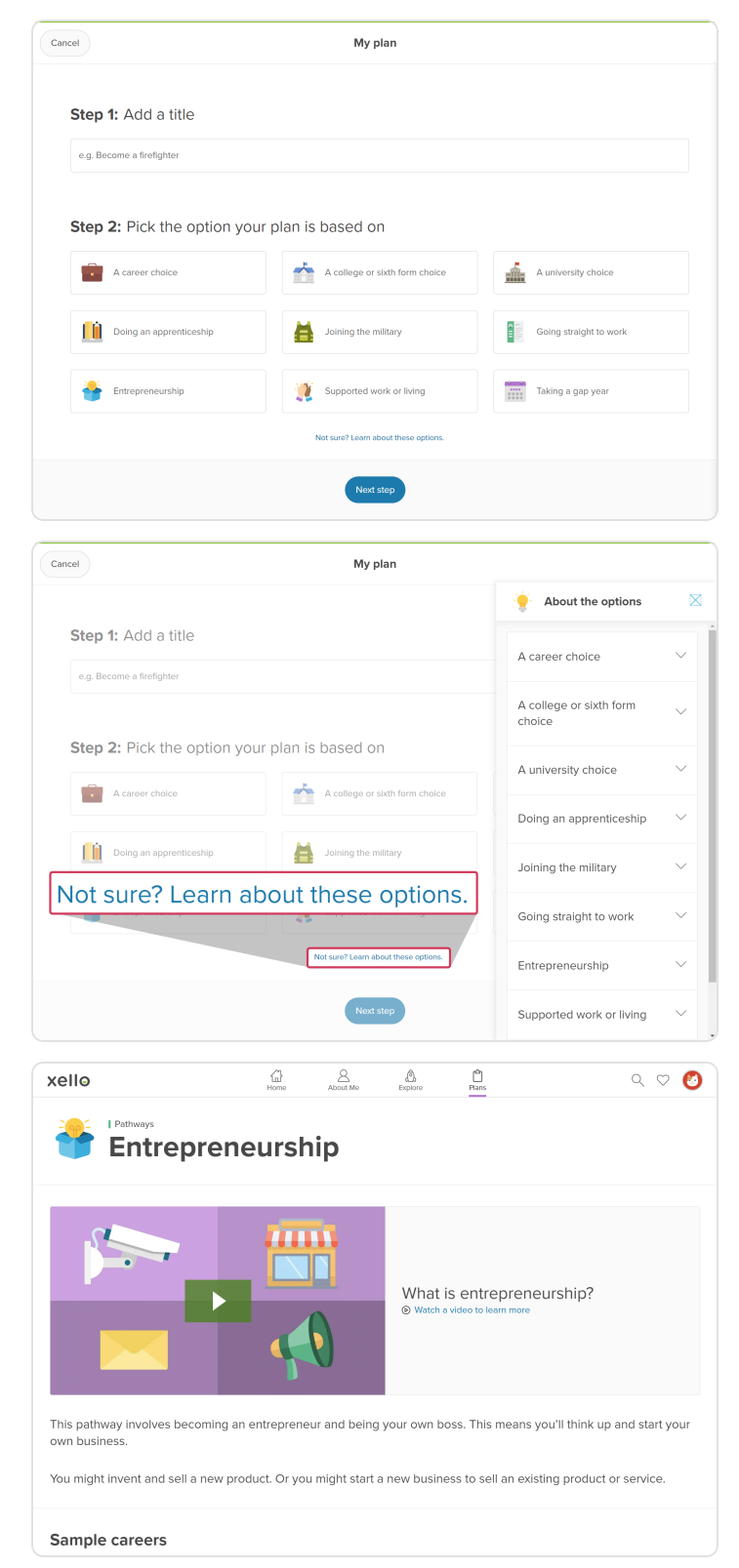

## **Build a plan**

Your plans can change and grow, just like you do. You always have the freedom to edit your plan, add or remove tasks, change your pathway, and include notes or reminders.

Once you've given your plan a title and chosen an option, you'll move on to step 3. This step asks you to think about the tasks you might need to complete. Each pathway already has a suggested list of to-do items, but if you don't think you'll need to do them, you can easily remove them.

After you've created your plan, you can edit it as much as you want! Any information you added when you first created the plan can be changed. Here are some things you can do:

- Adjust your commitment level at the top of the profile as you learn more about future options.
- Add more tasks to your to-do list, mark them as complete, or remove them. If you need suggestions, there's a **Need Suggestions** button that offers tasks related to the option you chose.
- If you haven't already, you can add a new pathway or change an existing one. Any relevant saved options will be shown at the top of the list so you can easily include your previous work.
- You also have the option to add details to your pathway. These details depend on the pathway and can include job or apprenticeship titles, schools, or majors.
- Add or remove careers. Your saved careers will appear at the top of the list for easy reference.
- Take notes as you explore. If you find websites related to your plan, you can add the links in your notes to keep everything organized.

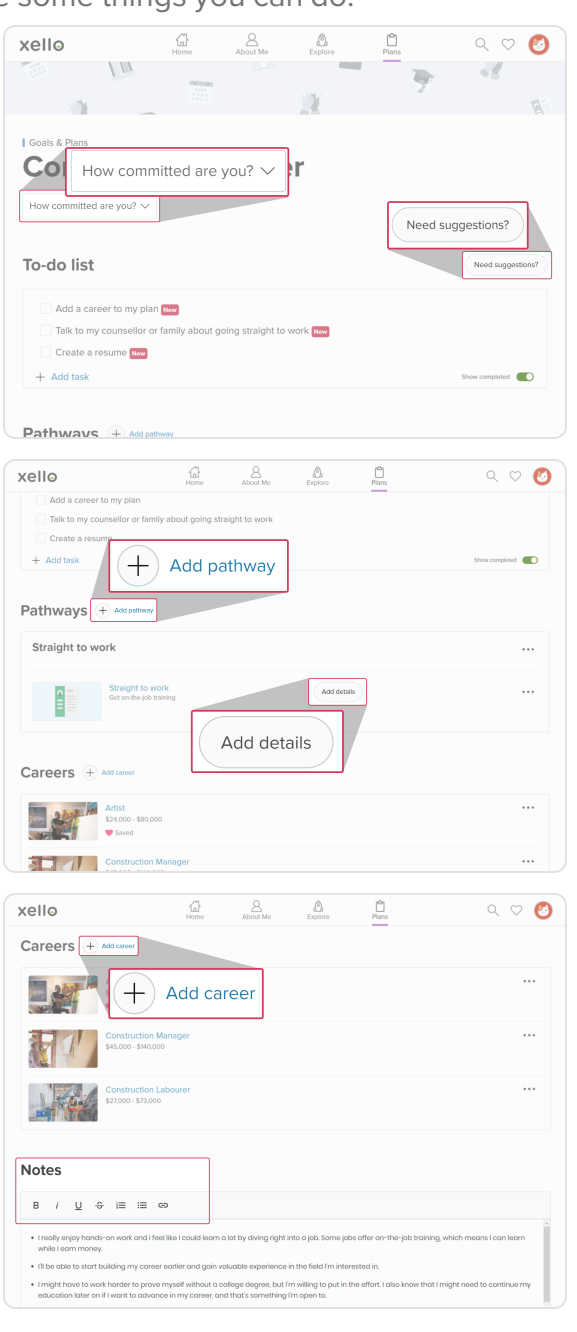

## **Goals & Plans**

## **Set a goal**

When you're thinking about your plans after high school, it's also important to set and achieve shortterm goals. In Xello, you can create goals to help you reach achievements in and out of school.

When you go to set a goal, you'll be given eight different categories to choose from. These categories cover things like Personal, Financial, and Skills. Each category has a short description and an example that you can read by clicking **Not sure? Learn about these options.**

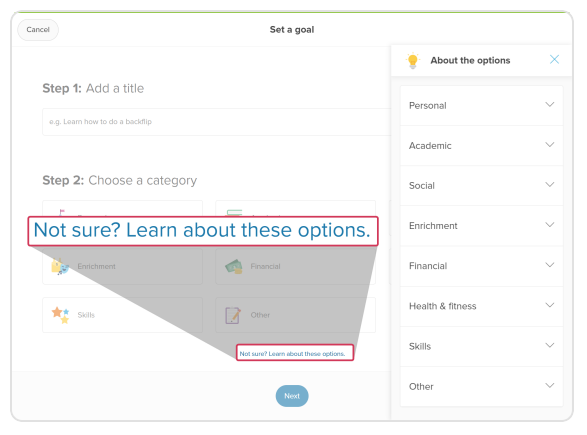

Once you've picked a category, you'll be encouraged to select a **timeframe** for achieving your goal. This helps you set a deadline and stay focused. To get ideas for achieving your goal, you'll see a **to-do list** with tasks related to your chosen category. You can easily add or remove tasks based on what works best for you.

After you've set your goal, you can go back and **edit it** whenever you need to. Maybe you want to adjust the timeframe, add, or remove tasks from your to-do list, or even add notes to track your progress.

Finally, when you've successfully completed your goal, you'll celebrate with a confetti blast! You'll also be encouraged to reflect on what you've learned from the experience. If you're not sure what to write, you can click **Idea Starters** for some helpful prompts.

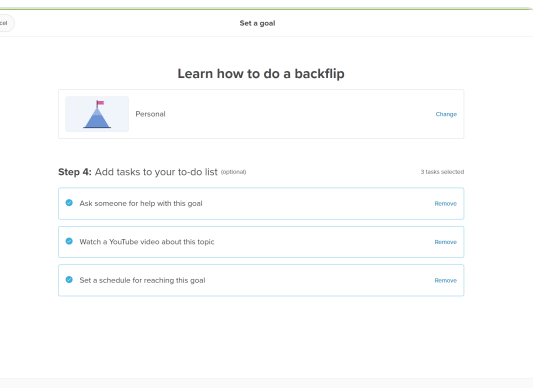

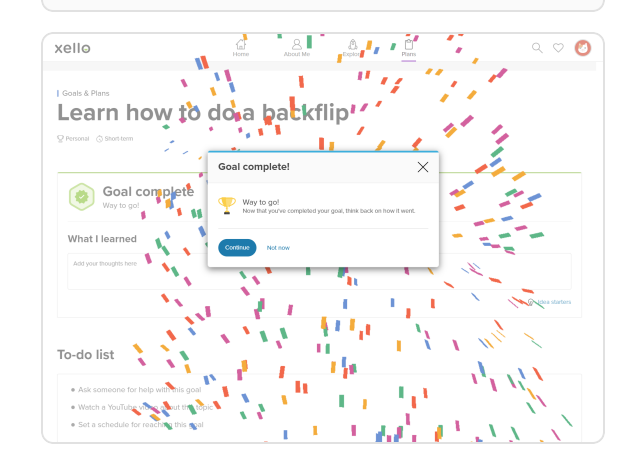